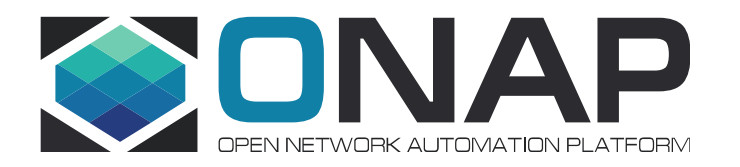

## DCAE Microservice Onboarding and Design (MOD) with Helm Support (Jakarta Release)

Vijay Venkatesh Kumar (AT&T)

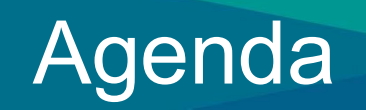

- Specification Schema Change
- Deployment Configuration for MOD
- Pre-requisite
- Demo
- Summary

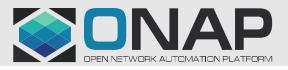

**TITHELINUX FOUNDATION** 

## Component Spec Schema Changes

V3 version of component spec schema introduced - https://github.com/onap/dcaegen2 platform/blob/master/mod/component-json-schemas/component-specification/dcae-cli-v3/component-specschema.json

- Added new "helm" object under "auxilary\_docker" properties
	- **Includes "applicationEnv"**
	- **Includes "service" definition**
- Readiness Configuration support
	- docker\_healthcheck\_http
		- Added HTTP/HTTPS for supported protocol enum list
		- Added "port"
		- Added "initialDelaySeconds"
	- docker\_healthcheck\_script
		- Added "initialDelaySeconds"

#### References:

- Mapping Requirements : https://wiki.onap.org/display/DW/Helm+Generator+for+DCAE+MS
- V2 spec
- TCA with Policy

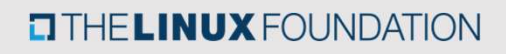

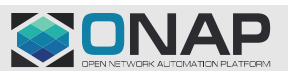

# **D Deployment Configuration Change**<br>
timeAPI Chart updates<br>
SS://github.com/onap/oom/blob/master/kubernetes/dcaemod/com<br>
Values.yaml<br>
43<br>
registry8aseun1: http://chart-museum:80<br>
pported artifactType: BLUEPRINT or HELM<br>
Bl **D Deployment Configuration Changes**<br>
timeAPI Chart updates<br>
ss://github.com/onap/oom/blob/master/kubernetes/dcaemod/compo<br>
(values.yam!<br>
<sup>44</sup><br>
<sup>44</sup> restartMuseum bendends to chartMuseum<br>
Blueprint – Distribution to Invent **MOD Deployment Configuration Changes**

#### RuntimeAPI Chart updates

https://github.com/onap/oom/blob/master/kubernetes/dcaemod/components/dcaemod-runtime-

api/values.yaml

- 
- 
- 

#### Supported artifactType: BLUEPRINT or HELM

#### Dependency on dcaegen2-services-common template -

https://github.com/onap/oom/tree/master/kubernetes/dcaemod/components/dcaemod-runtime-api

Includes helmchartgenerator-core (new) lib for helm chart generation - https://github.com/onap/dcaegen2 platform/blob/master/mod/runtimeapi/runtime-core/pom.xml

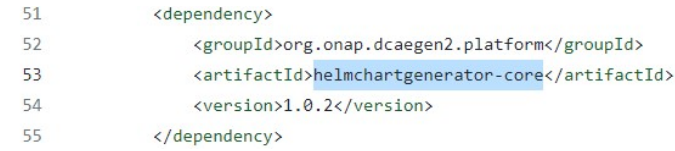

Default artifact generation is Cloudify currently on Helm-gen tool for Jakarta Release; will be switched to Helm later

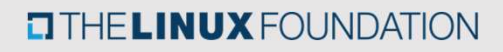

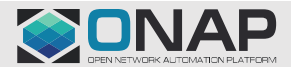

## MOD Deployment Pre-Requisites

Accessible ChartMuseum registry (internal or external)

Provided registry is used to pull required dependencies and push new generated charts

ONAP deployments (gating) includes Chartmuseum installation within ONAP cluster https://github.com/onap/oom/tree/master/kubernetes/platform/components/chartmu seum

#### Registry initialization

- https://github.com/onap/oom/blob/master/kubernetes/contrib/tools/registryinitialize.sh
- https://github.com/onap/oom/blob/master/kubernetes/robot/demo-k8s.sh

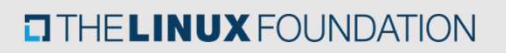

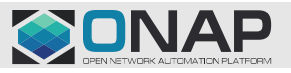

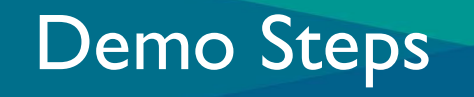

- 
- **1. Chartmuseum Installation<br>1. Chartmuseum Installation<br>2. Chartmuseum initialization (pre-load required<br>3. Deploy MOD and define registry/target 2. Steps<br>2. Chartmuseum Installation<br>2. Chartmuseum initialization (pre-load required dependencies)<br>3. Deploy MOD and define registry/target<br>4. Load v3 specs via OnboardingAPI** 3. **Steps**<br>3. Chartmuseum Installation<br>3. Deploy MOD and define registry/target<br>3. Deploy MOD and define registry/target<br>4. Load v3 specs via OnboardingAPI<br>5. Create flow on MOD Designer tool using VES and **6. Steps<br>
1. Chartmuseum Installation<br>
2. Chartmuseum initialization (pre-load requi<br>
3. Deploy MOD and define registry/target<br>
4. Load v3 specs via OnboardingAPI<br>
5. Create flow on MOD Designer tool using VI<br>
6. Distribu** 5. Chartmuseum Installation<br>1. Chartmuseum initialization<br>1. Chartmuseum initialization (pre-load required dependencies)<br>1. Deploy MOD and define registry/target<br>1. Load v3 specs via Onboarding API<br>5. Create flow on MOD De 1. Chartmuseum Installation<br>
2. Chartmuseum initialization (pre-load requi<br>
3. Deploy MOD and define registry/target<br>
4. Load v3 specs via OnboardingAPI<br>
5. Create flow on MOD Designer tool using VI<br>
6. Distribution to Run 1. Chartmuseum Installation<br>
2. Chartmuseum initialization (pre-load required<br>
3. Deploy MOD and define registry/target<br>
4. Load v3 specs via OnboardingAPI<br>
5. Create flow on MOD Designer tool using VES a<br>
6. Distribution
- 
- 
- 
- 
- 

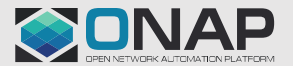

**TITHE LINUX FOUNDATION** 

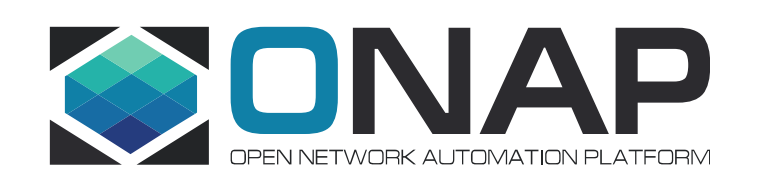

# DEMO

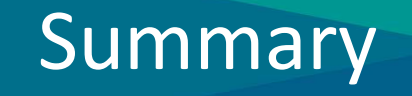

DCAE MOD adaptation for Helm support is transparent to End-user/designers

Helm/Cloudify distribution supported via Helm configuration with dependency on v2/v3 compatible spec DCAE MOD adaptation for Helm support is transparent<br>Helm/Cloudify distribution supported via Helm configu<br>v2/v3 compatible spec<br>Future enhancement/Bug fixes<br>- Switching default to Helm in Helm-Gen tool<br>- Need to update Hel DCAE MOD adaptation for Helm support is transparent to End-user/designers<br>
Helm/Cloudify distribution supported via Helm configuration with dependency on<br>
v2/v3 compatible spec<br>
Future enhancement/Bug fixes<br>
- Switching de NE MOD adaptation for Helm support is transparent to End-user<br>m/Cloudify distribution supported via Helm configuration with  $\sigma$ <br>v3 compatible spec<br>ure enhancement/Bug fixes<br>witching default to Helm in Helm-Gen tool<br>leed t re MOD adaptation for Helm support is traited<br>m/Cloudify distribution supported via Helm<br>v3 compatible spec<br>ure enhancement/Bug fixes<br>witching default to Helm in Helm-Gen tool<br>leed to update Helm-gen core to support ne<br>DCA

Future enhancement/Bug fixes

- 
- -
	-

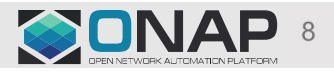

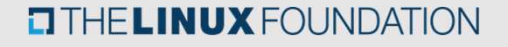

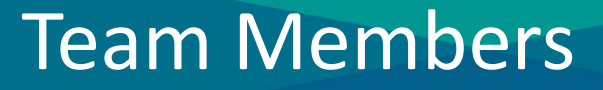

Thanks to Lisa Revel, Dhrumin Desai, Sivakumar Santharaman, Nicholas Soteropoulos for their contributions for MOD enhancement support

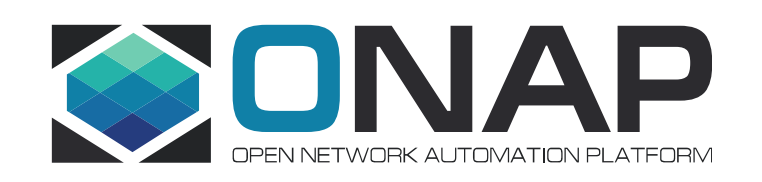

# Thank You!